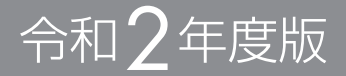

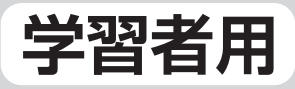

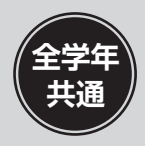

# ※令和4年度用

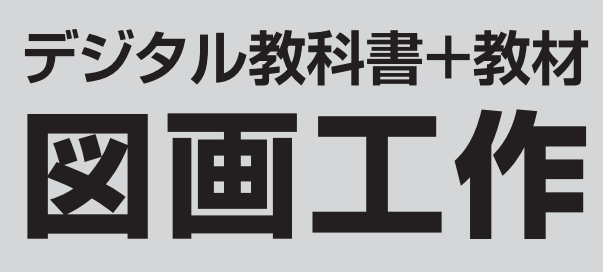

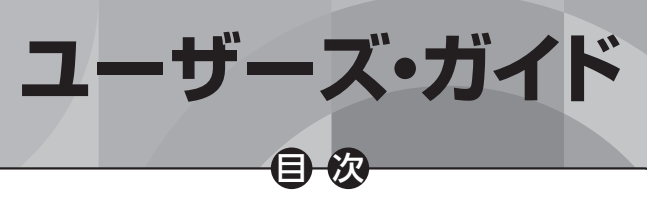

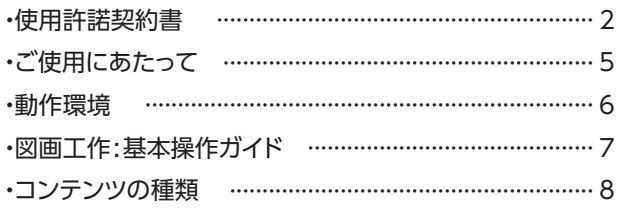

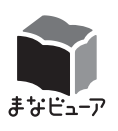

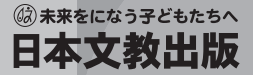

# **使用許諾契約書**

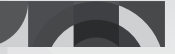

# 日本文教出版株式会社 ソフトウェア使用許諾契約書

本ソフトウェアのご利用に当たっては,以下[ソフトウェア使用条件]の全ての条項に同 意する必要があります。お客様が本ソフトウェアを使用された場合,以下「ソフトウェア 使用条件]の全ての条項に同意されたものとみなされますので,内容をご確認およびご理 解いただいた上でご使用下さい。

日本文教出版株式会社(以下「弊社」といいます)発行の本ソフトウェアは,「まなビューア」 (光村図書出版株式会社製品)のプログラム上で起動することが前提となっている,弊社 発行の令和2年度版教科書(文部科学省検定済教科用図書)に準拠した「学習者用デジタ ル教科書」「学習者用デジタル教科書 + 教材」「指導者用デジタル教科書(教材)」という ソフトウェア教材であることを,あらかじめご了承下さい。

なお,本ソフトウェアのインストールには「まなビューア」使用許諾書への同意確認が設 定されており,内容に同意されると本ソフトウェアがインストールされる形式となってお ります。

以下,条件の内容を十分にご確認の上,本契約に同意いただける場合のみインストールを 行って下さい。

# [ソフトウェア使用条件]

#### 1. 使用許諾

- (1) 弊社は,お客様が本文に同意し,これを遵守並びに,「まなビューア」使用許諾書に同 意されることを条件として,お客様に対し本ソフトウェアの譲渡不能の非独占的使用 権を許諾します。
- (2) 本ソフトウェアは,「まなビューア」で起動する弊社発行のソフトウェアであることを 前提として使用を許諾します。

#### 2. 使用形態

- (1) 本ソフトウェアは,学校・教育機関において指導者の適切な指導のもとにご使用いた だけるものです。
- (2) 本ソフトウェアのご使用に係わる通信費やインストールの作業費等は、お客様の負担 になります。
- (3)ご使用者の視聴環境・接続形態等により,使用できない場合があります。ご使用にな る端末・ネットワーク環境を十分にご理解の上ご使用下さい。

#### 3. 権利

2

「学習者用デジタル教科書」「学習者用デジタル教科書 + 教材」

(1)弊社は,購入されたライセンス数に応じたユーザー数で使用できる権利を認めます。 ただし,使用する全ての人数分のライセンス購入が必要です。

- (2)1ライセンスで複数のユーザーが使用することはできません。また,ライセンスを他 のユーザーへ譲渡することはできません。次年度の児童・生徒が使用する場合は、改 めて当該年度の児童・生徒分のライセンス購入が必要です。
- (3)本ソフトウェアを購入した同一の学校(または教育機関等)のサーバにインストールし, 専用回線などのネットワークを経由して,学校(または教育機関等)が管理する児童・ 生徒用コンピュータで使用する権利を認めます。ただし,サーバ管理者は,利用管理 を適切に行う義務を負います。
- (4) 本ソフトウェアを教育委員会等のセンターサーバへインストールし、専用回線などの ネットワークを経由して,購入した学校(または教育機関等)において,学校(また は教育機関等)が管理する児童・生徒用コンピュータで使用する権利を認めます。た だし,サーバ管理者は,利用管理を適切に行う義務を負います。
- (5)お客様は,本ソフトウェアの使用権を得ることはできますが,著作権がお客様に移転 するものではありません。

「指導者用デジタル教科書(教材)」

- (1)弊社は,本ソフトウェアを購入した同一の学校(または教育機関等)の同一施設内に 設置されたコンピュータに限り,無制限で使用できる権利を認めます。
- (2)本ソフトウェアを購入した同一の学校(または教育機関等)のサーバにインストールし, 専用回線などのネットワークを経由して,あらかじめ設置されたコンピュータで使用 する権利を認めます。ただし,サーバ管理者は,利用管理を適切に行う義務を負います。
- (3) 本ソフトウェアを教育委員会等のセンターサーバヘインストールし、専用回線などの ネットワークを経由して、購入した同一の学校(または教育機関等)において、同一 施設内に設置されたコンピュータに限り使用する権利を認めます。当該使用の場合, 本ソフトウェアを使用する全ての学校(または教育機関等)および教育委員会等の数 量分の購入(許諾対価の支払い)が必要となります。また,サーバ管理者は,利用管 理を適切に行う義務を負います。
- (4)本ソフトウェアを購入した学校(または教育機関等)以外へ持ち出して使用すること はできません。
- (5)お客様は,本ソフトウェアの使用権を得ることはできますが,著作権がお客様に移転 するものではありません。

#### 4. 使用期間

(1)お客様による本ソフトウェアの使用期間は,令和2年度版教科書の使用期間に合わせ た契約形態で設定されています。ライセンス証明書に記載されている使用期限をご確 認ください。

#### 5. 使用範囲

- (1)学校(または教育機関等)での授業および公開授業での使用。
- (2) 授業準備としての校内研究などでの使用。
- (3) その他、教育上妥当だと思われる範囲での使用。

#### 6. 著作権

(1) 「まなビューア」のプログラム上で起動する本ソフトウェア内にて収録された全ての情 報・映像・画像・音声などの著作権は弊社に帰属するか,または他の著作権者などの 権利者から許諾を受けているものです。よってこれらの著作物の全部又は一部を弊社 の了承を得ずに、無断で複製、放送、送信、改変、販売・貸与などすることは法律で 固く禁じられています。万が一そのような行為が発覚した場合は,当該行為に対して, 違法行為とみなし損害賠償請求を行う場合がございます。

#### 7. 禁止事項

- (1) お客様は,本ソフトウェアの全部若しくは一部を複製することはできません。
- (2) お客様は、本ソフトウェアの全部若しくは一部を変更、改変、リバース・エンジニア リング(解析利用),逆アセンブル又は逆コンパイルなどすることはできません。
- (3) お客様は,本ソフトウェアの使用権あるいは複製物を貸与・譲渡・販売・リースする こともさせることもできません。

#### 8. 免責事項

(1) 弊社は,本ソフトウェアの瑕疵により発生したご利用者の損失や損害以外に,その他 の原因で発生した損失や損害、及び使用者が本ソフトウェアの使用により第三者等に 損害を与えた場合は,一切責任を負いません。

#### 9. 保証

- (1) お客様の責により,本ソフトウェアを使用できない場合は,交換に応じられません。
- (2) 弊社は,本ソフトウェア使用許諾契約書に指定された以外に保証をしません。
- (3) 弊社は,本ソフトウェアの使用または使用不可能から生じた使用者の損害(金銭的, 非金銭的に関わらず一切の損害を含みます)および第三者から使用者に対してなされ た損害賠償請求に基づく損害に対して,一切責任を負いません。
- (4) 本ソフトウェアの内容についての最新情報は,弊社 Web サイト上にてご案内いたし ます。ただし,当該サポートの範囲や時期,方法,提供条件などは当社の裁量に委ね られるものとします。

#### 10. 解除

(1) お客様が本ソフトウェア使用許諾契約書に違反した場合,弊社は本ソフトウェア使用 許諾契約書に基づく許諾を解除いたします。この場合、お客様の本ソフトウェアの使 用を終了させ,お客様は本ソフトウェアを破棄または消去するものとします。

#### 11. その他

- (1) 本ソフトウェアは,将来予告なしに更新されることがあります。
- (2) 本ソフトウェア使用許諾契約書に定めない事項については,著作権法および関連法規, 弊社販売ルールに従うものとします。

#### 12. 管轄裁判所

4

(1) 本ソフトウェア使用許諾契約書に関わる紛争は,大阪地方裁判所を管轄裁判所として 解決するものとします。

第 1 版 2020 年 3 月 日本文教出版株式会社

# **ご使用にあたって**

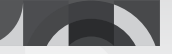

本ソフトウェアをご購入いただき,誠にありがとうございます。 本書「ユーザーズ・ガイド」は,ご購入いただいたソフトウェアの基本操作, 収録コンテンツなどを記したものです。

本書をはじめ,用途に合わせた資料,各種マニュアル,更新等各種のお知らせ につきましては、弊社 Web サイト (https://www.nichibun-g.co.jp/) にて 適宜ご案内致します。定期的に弊社 Web サイトをご確認ください。

#### ■関連資料のご案内

https://www.nichibun-g.co.jp/digital\_support2/support/index.html

・ユーザーズ・ガイド(本書)

 使用許諾契約書,動作環境,収録コンテンツの紹介(「学習者用デジタル教 科書」は除く)などを記しています。

## ・基本操作マニュアル

画面の説明,操作方法,各種機能の説明などを記しています。

# **動作環境**

# Windows PC

OS: Microsoft Windows8.1/10/11 (32/64 ビット日本語版) Home, Pro (Windows10S/11S (S モード) は除く) メモリ:4G バイト以上推奨 ディスプレイ(画面の解像度):1,366×768 ピクセル以上 ブラウザ:Microsoft Edge(最新版を推奨)(Windows10/11),Google Chrome(最 新版を推奨)

# iPad

6

OS:iPadOS 13 以降 ディスプレイ(画面の解像度):Retina ディスプレイ以上 iPad Air2 以上 (2014 年以降に発売された. iPad, iPad Pro) ※iPad mini には対応していません。 ブラウザ: まなビューア専用ブラウザ, Safari (最新版を推奨)

# Chromebook

OS: Google Chrome OS (最新版を推奨) メモリ:4GB 以上推奨 ディスプレイ(画面の解像度):1,366 X 768 ピクセル以上 ブラウザ:Google Chrome(最新版を推奨)

○PDF を閲覧するには、Adobe Acrobat Reader 等が必要となります。 OMicrosoft Edge, Google Chrome では、一部機能が制限されます。

# **図画工作 : 基本操作ガイド**

# **基本操作画面**

#### **教科書紙面をベースにした基本操作**

本棚から教科書を開くと以下のような画面が表示されます。 基本操作につきましては,「基本操作マニュアル」をご参照下さい。 ※掲載画面は,実際の画面と異なる場合があります。

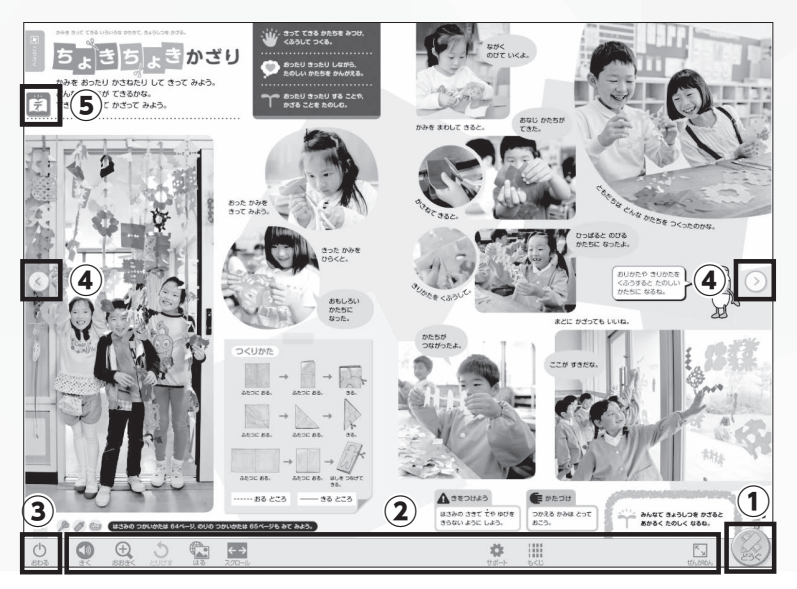

# **① 「どうぐ」**

ペンツールや直線ツール,ふせんなどのボタンを表示させます。

# **②基本ツール**

「まなビューア」共通の基本ツールです。詳細は「基本操作マニュアル」をご 参照下さい。

# **③ 「おわる」**

「まなビューア」を終了します。本棚画面に戻る場合は,「もくじ」→「本棚にも どる」を選択して下さい。

## **④ ページめくり**

ページを移動します。

# **⑤ デジタルコンテンツボタン**

対応するページの導入コンテンツ,動画,スライドショー,ワークシートなど のデジタルコンテンツページへ移動します。

# **コンテンツの種類** ちょきちょき かざり (p.12-13) ⑥ ◎日本文教出版  $\boxed{2}$  どうにゅう コンテンツ アイディー・エンジェー アイディー・エヌ アイディング かくしゅうのめあて  $\boxed{8}$ たり きったり しながら、 ちょきちょきかざり つくりかたを みて みよう。 ■ つくりかた ざいりょう・ようぐつかいかた どうが  $(10)$ ⑨ ⑨  $\mathbf{\widehat{11}}$  $\bullet$   $\circ$ | ワークシート  $(12)$ うの ふりかえり シート さくひんカード  $\boxed{\frac{1}{PDF}}$  $\begin{bmatrix} \mathbf{w} \end{bmatrix}$

# **⑥ 「ホーム」ボタン**

題材一覧のページへ移動します。

# **⑦ 導入コンテンツ**

題材に合わせた動画やスライドショーを再生できます。

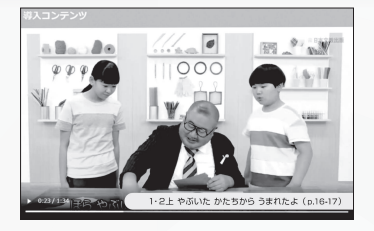

1. 発想が広がる動画コンテンツ 2. 授業の流れが分かるスライド

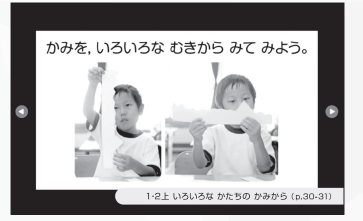

#### **1. 動画の再生**

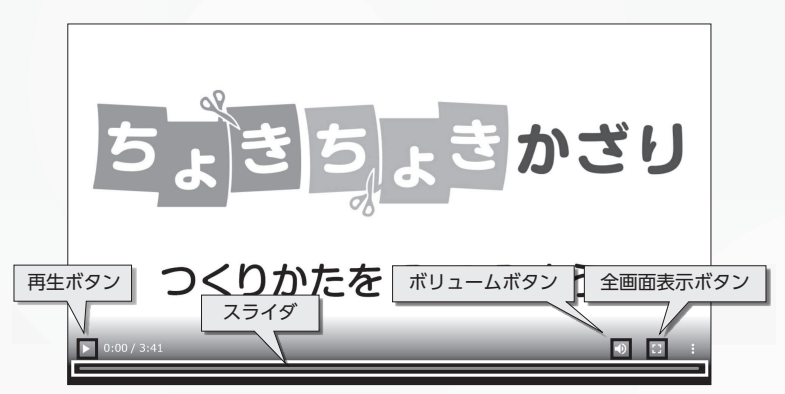

# **「再生ボタン」**

▶ ボタンをクリックして動画を再生します。

## **「スライダ」**

 動画の再生の経過状況を示します。スライダを移動させて,動画の再生箇所 を任意で変えられます。

# **「ボリュームボタン」**

■ ボタンをクリックすると消音になります。スライダを移動させて,音量 調整が可能です。

### **「全画面表示ボタン」**

 ボタンをクリックすると全画面表示になります。 戻す際は再度ボタンをクリックします。

# **2. スライドの操作**

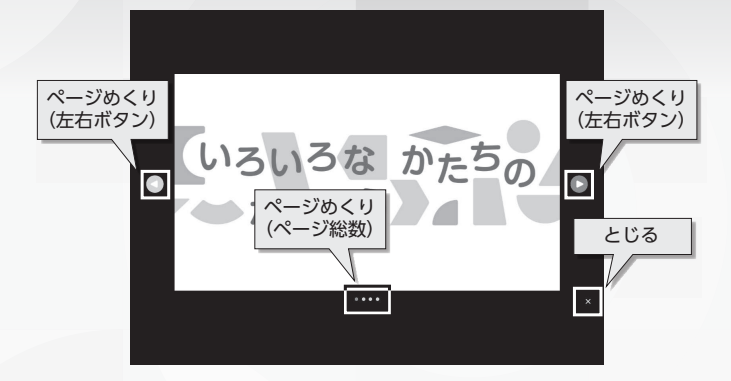

# **「ページめくり」 左右ボタン**

前後のページを移動します。

#### **「ページめくり」 ページ総数**

 色が付いている「●」が現在のページ位置です。グレーの「●」を選択する と任意のページへ移動します。

## **「とじる」**

スライドを終了します。

## **⑧ 学習のめあて**

題材に対する「学習のめあて」が記載されてます。選択すると画面全体に拡大 表示されます。

画面右上の「×」を選択するとデジタルコンテンツの画面へ戻ります。

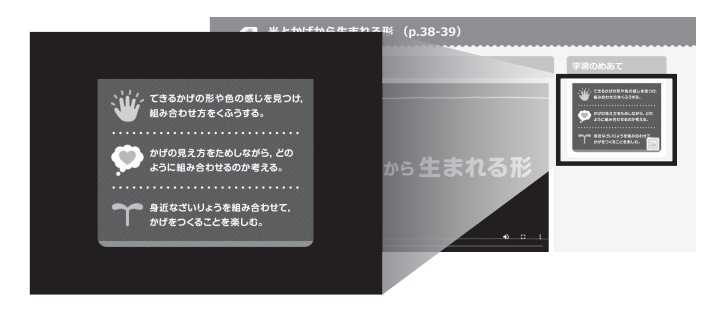

**⑨ ページめくり**

動画の数が 6 つ以上ある場合に表示されます。選択すると 5 つづつ別の動画が 表示されます。

# **⑩ つくり方,ざいりょう・用具使い方動画**

題材で必要な用具の使い方を動画で確認しながら活動できます。安全指導もよ り丁寧に行えます。

> (みぎききよう 0:13/1:08 つかいやすい # 1·2上「ちょきちょきかざり』 (p.12-13)

分かりやすい材料・用具使い方動画

分かりやすく丁寧な動画なので、用具を安全で適切に使うこ とができるようになります。

# **⑪ ページめくり**

色が付いている「●」が現在のページ位置です。グレーの「●」を選択すると 任意のページへ移動します。

#### **⑫ ワークシート**

PDF, Word, 2 種類のファイル形式があります。ワークシートを活用すれば, 自分の学びを確認し,確かなものにできます。

#### 今日の振り返りシート

自分の考えを書き込むことで,本時の活動を振り返り,次時に向けて自分なり の目標をもてます。主体的に学習に取り組む態度の評価にもつながります。

#### 作品カード

作品カードを使うと,活動のプロセスや表した形や色を改めて見つめなおすこ とができます。作品からだけでは見取りにくい子どもの思いを確かめることも できます。

# **令和2年度版 学習者用デジタル教科書+教材 図画工作 ※令和4年度用**

開発協力:株式会社デュオ・プロダクション

制作協力:株式会社あいぼっくす

宇野澤秀美

資料のダウンロードやデータの更新など,最新情報は,弊社Webサイトでお知らせ致します。

■デジタル教科書・教材サポートサイト

https://www.nichibun-g.co.jp/digital\_support2/

本書に記載されている内容および仕様は予告なく変更する場合があります。 また,掲載している 画像は,合成など,実際の製品とは異なる場合があります。

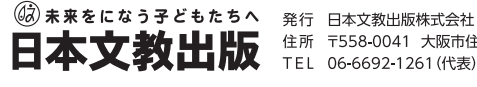

**本文教出版** TEL 06-6692-1261 (代表)

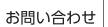

ご購入について

弊社Webサイト「ご要望・お問い合わせ」よりお願い致します。

**https://www.nichibun-g.co.jp/**

大阪本社業務部までお願い致します。

TEL:06-6695-1771 FAX:06-6606-5171